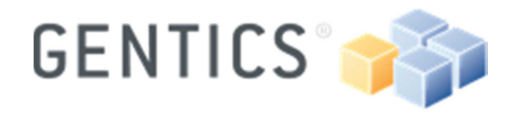

Seite 1/21

# Gentics Content.Node

# CMS Staging mittels Import/Export

Konzept

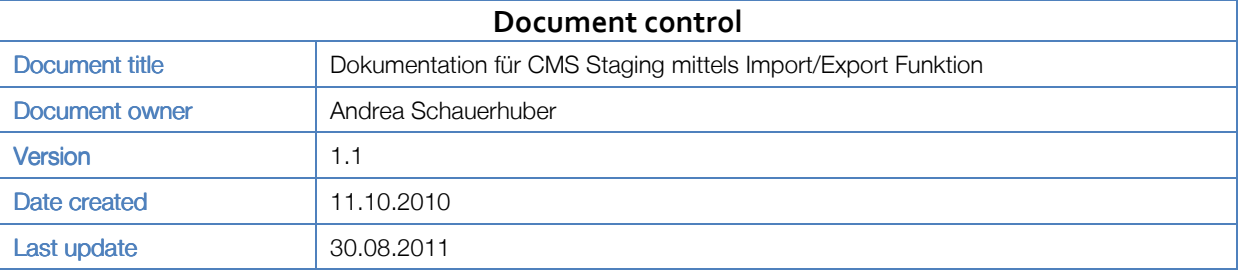

Gentics Software GmbH Gonzagagasse 11 / 25 1010 Vienna, Austria Handelsgericht Wien – FN 199328f

**Version 1** Dokumentenstatus: vertraulich gentics\_cms-staging\_de\_v1\_2011- 08-30.docx

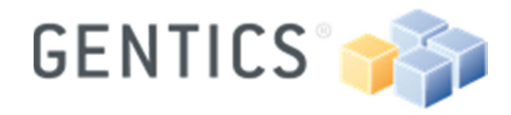

# Inhalt

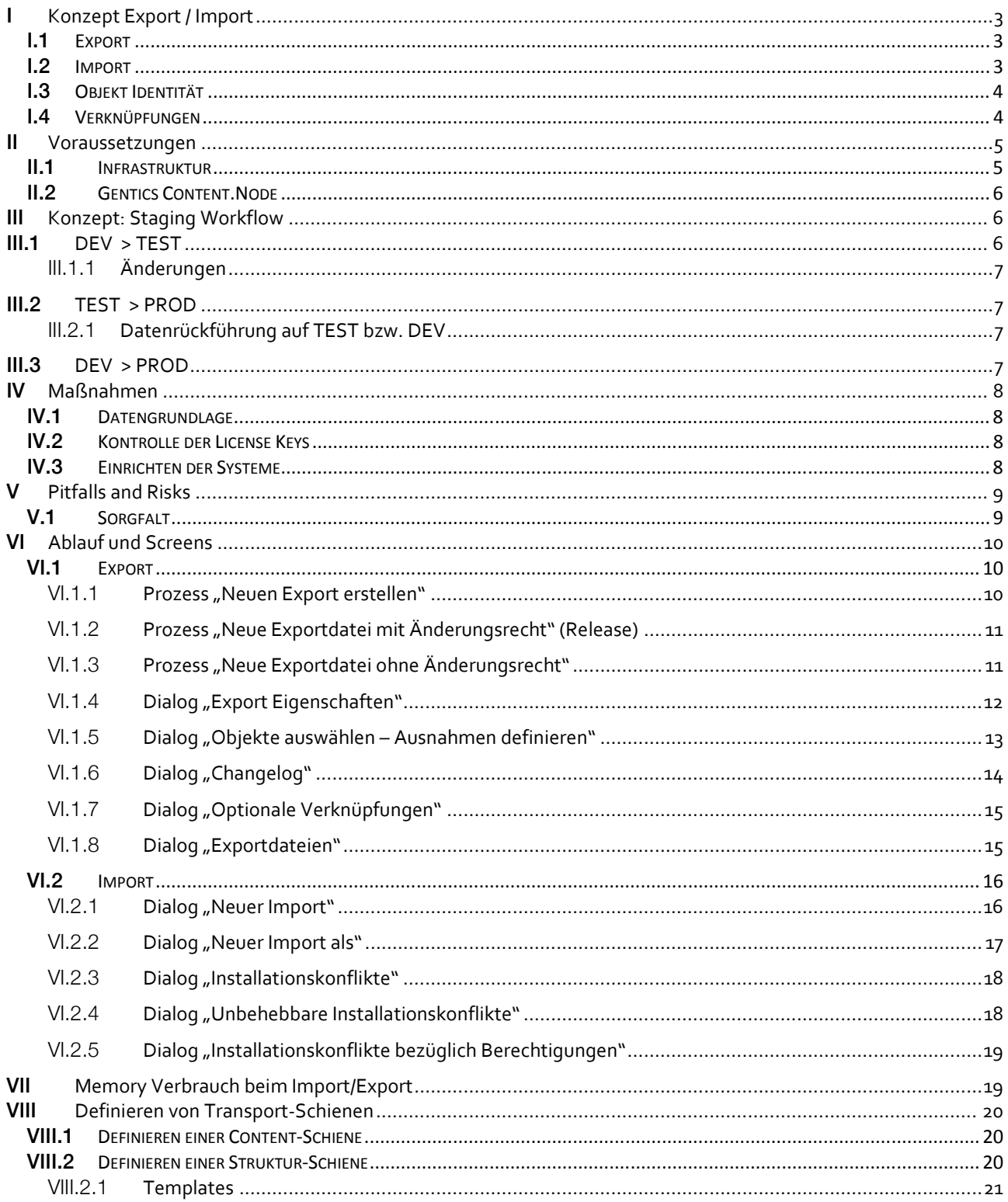

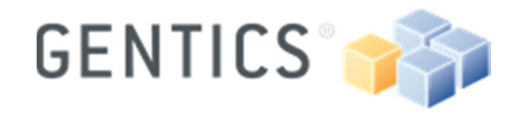

Seite 3 / 21

# I Konzept Export / Import

## I.1 Export

Der Export ermöglicht, Implementierungen von Tagtypen, Seiten, Templates, Bilder, etc. von einem Gentics Content.Node System auf ein anderes Content.Node System zu exportieren. Diese müssen die gleiche Versionsnummer installiert haben.

Am Quellsystem wird in der Administration der Inhalt eines Exports als Bundle definiert. Während des Exportprozesses wird die Vollständigkeit und Konsistenz des Exportinhaltes geprüft. Im Konfliktfall wird der Benutzer aufgefordert nachträglich exakt zu definieren welche Objekte final exportiert werden sollen.

Ein erfolgreich durchgeführter Export steht in Form einer Exortdatei (.zip) zur Verfügung, die direkt downgeloadet oder über eine passwortgeschützte Download URL für einen direkten Import verwendet werden kann.

Ein bereits erstellter Export kann nochmals durchgeführt werden um z.B. geänderte oder hinzugefügte Objekte zu exportieren ohne einen separaten Export dafür anlegen zu müssen.

Beim Erstellen eines Exports hat der Benutzer die Möglichkeit neben einer Beschreibung auch ein Changelog (pro angestoßenem Export) zu definieren.

#### I.2 Import

Der Import ermöglicht, Implementierungen von Tagtypen, Seiten, Templates, Bilder etc., die zuvor auf einem anderen Gentics Content.Node System exportiert wurden, in das eigene Gentics Content.Node System zu importieren.

Am Zielsystem wird über die Administration ein neuer Import angelegt, der entweder auf einer upgeloadeten Exportdatei oder einer direkten Download URL basiert.

**Hinweis:** Für einen Import über eine Download URL muss das Zielsystem einen direkten Netzwerkzugriff auf das Quellsystem haben.

Im Rahmen des Importprozesses werden bei einem Import-Testlauf etwaige Konflikte automatisch erkannt und der Benutzer aufgefordert über die weitere Vorgehensweise zu entscheiden um den Konflikt aufzulösen.

Sollte ein Objekt nach einem Import bearbeitet worden sein, so erkennt der Importmechanismus dies und meldet dem Benutzer einen Importkonflikt.

Es gibt folgende Möglichkeiten einen Importkonflikt aufzulösen:

- Ignorieren Objekte werden nicht Importiert
- Überschreiben bestehende Objekte vom gleichen Typ und gleicher Global ID werden überschrieben

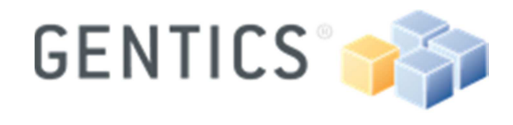

• Kopie erstellen Objekte werden zusätzlich zu den bestehenden Objekten importiert

Eine Konfliktlösungsmethode kann generell für den gesamten Import ausgewählt werden.

#### I.3 Objekt Identität

Wird in Gentics Content.Node ein Objekt (Seite, Ordner, Bild, etc.) erstellt, wird diesem Objekt eine global eindeutige ID vergeben. Diese einzigartige ID wird u.a. beim Exportieren sowie beim Importieren herangezogen um Referenzen intakt zu halten und Objekte bei Update eines Imports zu finden.

Mit Hilfe der Global ID ist für jedes Objekt eindeutig definiert auf welchem System es erstellt wurde. Um dies zu erreichen wird der License Key herangezogen um eindeutig jedes Gentics Content.Node System zu unterscheiden.

**Hinweis:** Es ist daher wichtig, dass jedes Gentics Content.Node System (Produktion, Test, Entwicklung), von dem exportiert oder importiert wird einen eigenen License Key zugewiesen bekommt.

## I.4 Verknüpfungen

Jedes Objekt in Gentics Content.Node besitzt bestimmte Abhängigkeiten, die beim Exportieren entsprechend berücksichtigt werden müssen.

So muss zum Beispiel beim Export einer Seite alle in der Seite verwendeten Tagtypen, Objekteigenschaften und das zugrunde liegende Template mit exportiert werden, da sonst die Seite am Zielsystem nicht korrekt gerendert werden kann.

Neben den automatischen Abhängigkeiten gibt es noch "optionale Verknüpfungen":

Wird in einer Seite mittels "URL (Page)" Tag eine anderes Objekt verlinkt, so wird dieses verlinkte Objekt nicht automatisch dem Exportfile hinzugefügt, da dieses Verhalten eher in Ausnahmefällen gewünscht ist (z.B.: Verlinkung auf ein CSS File).

Die optionalen Verknüpfungen werden im Exportprozess als "Warnungen" aufgelistet und müssen vom Benutzer explizit für den Export bestätigt werden.

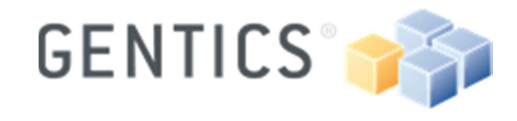

# II Voraussetzungen

## II.1 Infrastruktur

Um ein optimales Staging zu ermöglichen bedarf es einer entsprechenden dreigeteilten Infrastruktur bestehend aus

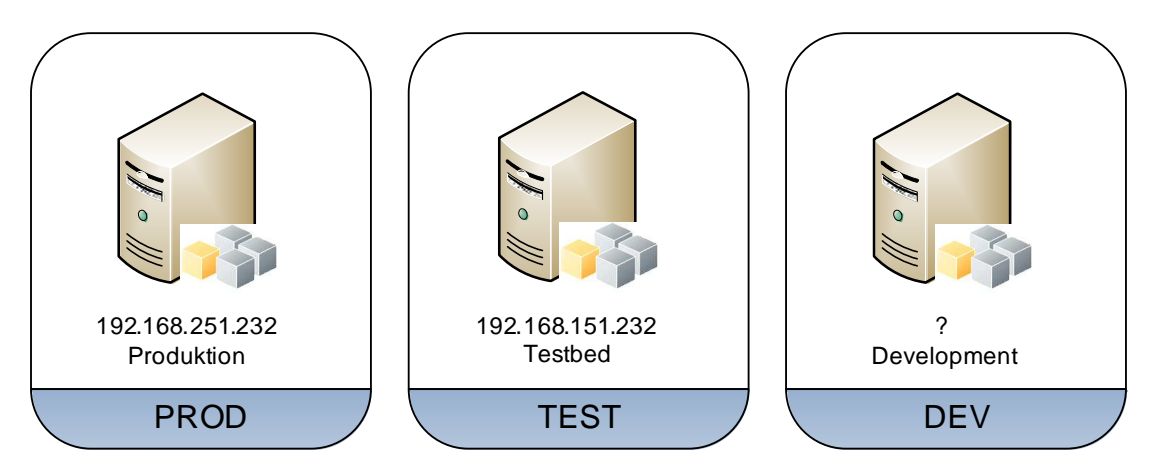

#### **PROD**

- am Produktionssystem sollen **keine** Änderungen an der Struktur des Projekts (Vorlagen, Tagtypen, Konfiguration von Objekteigenschaften und Datenquellen) durchgeführt werden.
- hier passiert die laufende Contentwartung durch die Redakteure (Erstellung und Wartung von neuen Objekten, die nicht über den Transport auf PROD gelangt sind)
- finaler Import von Struktur Bundles des DEV Systems (nach Tests im TEST System)
- finaler Import von Content Bundles des TEST Systems

#### **TEST**

- hier passiert die einmalige Contentwartung (zb. für statische Content-Projekte)
- periodischer Import von Bundle-Ständen des DEV Systems für laufende Tests und Milestone Kontrollen.
- Import von Content Bundles vom PROD Sytem für laufende Tests
- Export von Content Bundles für das PROD System

#### **DEV**

- Entwicklung von Vorlagen, Tagtypen und Objekteigenschaften durch Agenturen
- Import von Content Bundles vom PROD Sytem für laufende Tests
- Export von Struktur Bundles für das TEST und PROD System

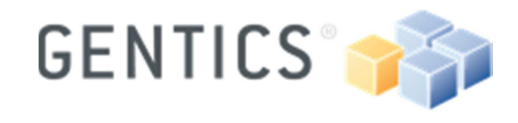

### II.2 Gentics Content.Node

Damit der Transport zwischen den Gentics Content.Node Systemen funktioniert müssen auf allen Systemen unterschiedliche License Keys verwendet werden.

Auf allen Systemen muss stets die gleiche Version von Gentics Content.Node installiert sein um ein gleichbleibendes Verhalten der transportierten Objekte zu gewährleisten.

# III Konzept: Staging Workflow

Ziel ist es **eine** Transportschiene pro Projekt einzurichten. Es sollen abgeschlossene, homogene Export-Pakete entstehen, die direkt importiert werden können. Die Verantwortung liegt somit beim ordnungsgemäßen erstellen des Exports.

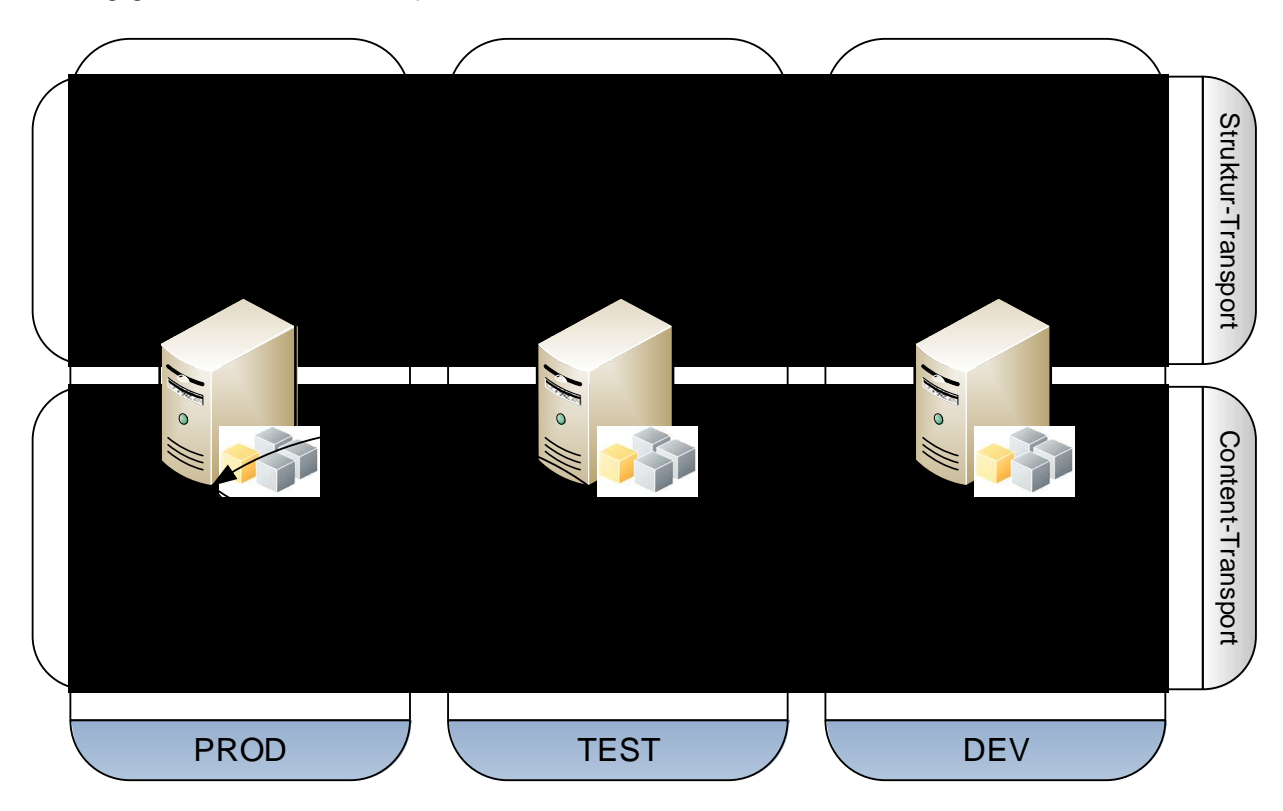

## $III.1$  DEV  $>$  TEST

Der Transport vom DEV System auf das TEST System wird während des Entwicklungsprozesses in der Regel öfters durchgeführt werden. (z.B. periodisch)

- Entwickler entwickelt auf dem DEV System o CRSync / RSync synct den publizierten Inhalt auf DEV Webserver / DEV Portalserver
- Admin erstellt am DEV System ein neues Export-Bundle vom Projekt (Node) und definiert die zu exportierenden Objekt-Typen (Vorlagen, Tagtypen, Datenquellen, Objekteigenschaften, Tagmapeinträge, Seiten, Files, Folder).

Gentics Software GmbH Gonzagagasse 11 / 25 1010 Vienna, Austria Handelsgericht Wien – FN 199328f **Version 1** Dokumentenstatus: vertraulich gentics\_cms-staging\_de\_v1\_2011- 08-30.docx

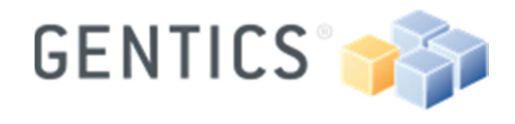

- Projektverantwortlicher erstellt auf Basis des Export-Bundles ein Release-Paket und definiert genau, welche Objekte aus den vorher konfigurierten ObjektTypen in das Paket fließen sollen.
- Benutzer kann ein- oder mehrmals das Release des Export-Bundles exportieren. Alle Exporte werden entsprechend mitprotokolliert.
- Betriebsunterstützung richtet am TEST System einen neuen Import per Download URL ein.
	- o Lösung eventueller Importkonflikte durch Projektverantwortlichen
	- o CRSync / RSync synct den publizierten Inhalt auf TEST Webserver / TEST Portalserver

#### III.1.1 Änderungen

- Agentur/Entwickler ändert/ergänzt die Implementierung am DEV System
- Projektverantwortlicher erstellt ein neues Release
- Betriebsunterstützung führt am TEST System den bereits vorhandenen Import erneut aus

# III.2 TEST > PROD

Von TEST auf PROD werden nur Content-Transporte bei Projekten mit einmaliger Contentwartung durchgeführt.

#### III.2.1 Datenrückführung auf TEST bzw. DEV

In unregelmäßigen Abständen soll der Content (Seiten, Bilder) vom PROD System auf die TEST- und DEV-Systeme rückgeführt werden.

Dazu wird ein Export am Produktionssystem angelegt, der nur den generierten Content (keine Vorlagen, etc.) enthält und anschließend auf den TEST- und DEV-Systemen importiert.

# III.3 DEV > PROD

Der Transfervorgang ist ähnlich dem Transfer von DEV auf TEST wird aber in der Regel weniger oft durchgeführt werden. (Ereignisgesteuert z.B. Go-Live)

Ein Transport von DEV auf PROD wird nur durchgeführt wenn der Transport des gleichen Releases von DEV auf TEST erfolgreich abgeschlossen wurde.

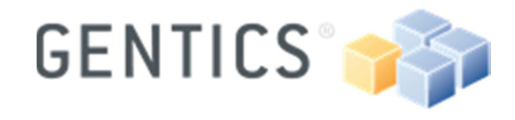

# IV Maßnahmen

Damit der Workflow eingesetzt werden kann sind folgende Maßnahmen notwendig:

#### IV.1 Datengrundlage

Damit Initial auf allen Systemen der gleiche Datenbestand herrscht, muss ein Datenbank Dump vom PROD System auf das TEST und DEV System übertragen werden.

Während der Duplizierung darf auf dem Produktivsystem kein Objekt angelegt oder modifiziert werden.

## IV.2 Kontrolle der License Keys

Damit die Global IDs richtig vergeben werden können ist es notwendig, dass auf allen Systemen unterschiedliche License Keys zum Einsatz kommen.

Sollte dies nicht der Fall sein, so darf auf den Systemen mit gleichem License Key kein Objekt angelegt oder modifiziert werden bis die License Keys unterschiedlich sind.

## IV.3 Einrichten der Systeme

Nachdem sichergestellt wurde, dass alle 3 Systeme den Voraussetzungen für ein erfolgreiches Staging entsprechen, müssen die entsprechenden Scheduler Tasks pro System konfiguriert werden.

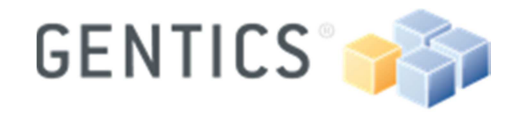

# V Pitfalls and Risks

## V.1 Sorgfalt

- Bestehende, projektfremde Objekte dürfen nicht bearbeitet werden (z.B. Objekte vom Typ [basic]), da diese Änderung durch einen Import sich auf alle anderen Projekte auch auswirken, die dieses Objekt benutzen.
- Es ist zu empfehlen, Objekte, die nicht eindeutig mit einem Projekt verknüpfbar sind (wie z.B. Datenquellen, die in einem [basic] Tagtyp oder in Tagtypen unterschiedlicher Projekte verknüpft sind), über Exportberechtigungen zu kontrollieren
	- o Das Überschreiben/Importieren solcher Objekttypen könnte ausgeschlossen werden durch
		- Import-Usergruppe, die keine oder ein bestimmtes Set an Datenquellen erzeugen/ändern darf
		- ein Export-Bundle der Datenquelle für die Transportschiene ausschließt.
- Es ist zu empfehlen, Importgruppen anzulegen, falls unterschiedliche Rollen im Importprozess beteiligt sind. Es ist möglich, für Struktur- und Content Transportschienen unterschiedliche Gruppen und Untergruppen einzurichten, sodass im Fall von Importkonflikten auch nur ein Projektverantwortlicher mit Implementierungsknowhow, diese lösen und den Import ausfürhen kann.

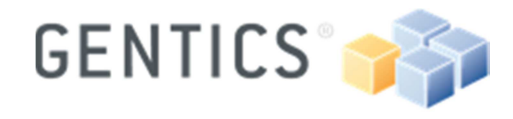

Seite 10 / 21

- VI Ablauf und Screens
- VI.1 Export
- VI.1.1 Prozess "Neuen Export erstellen"

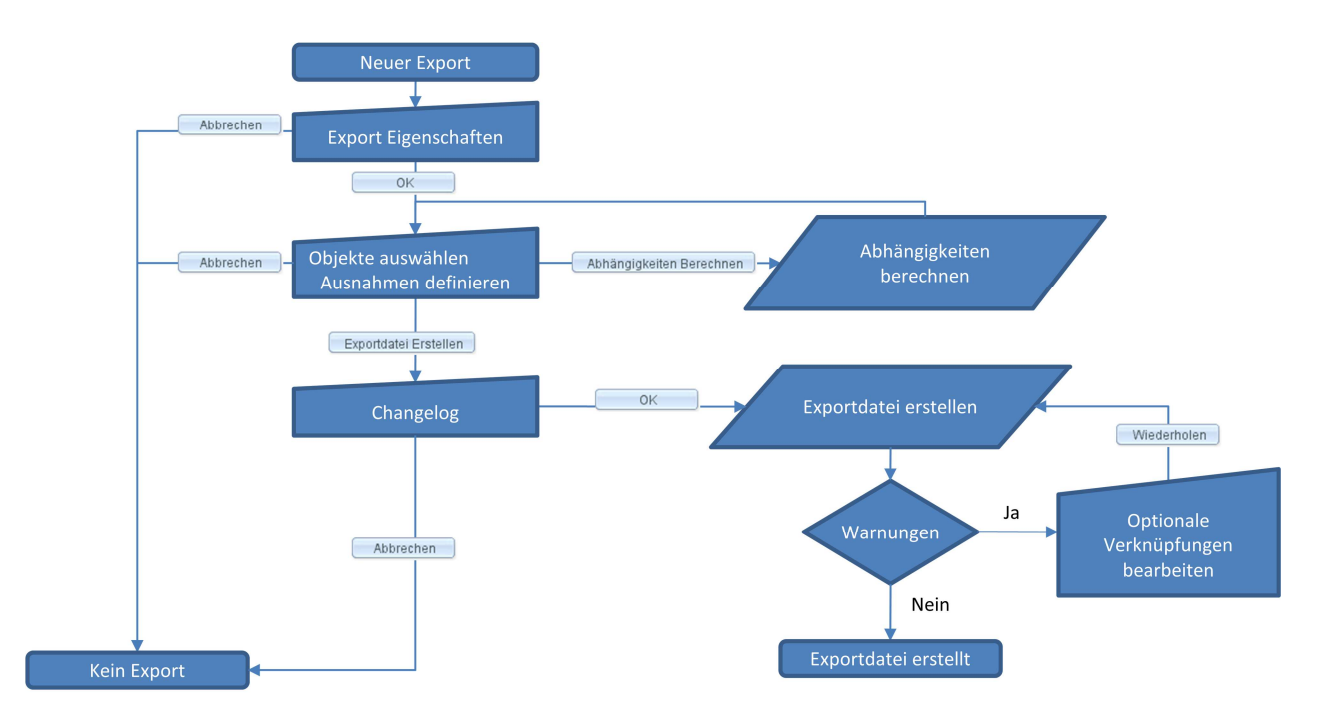

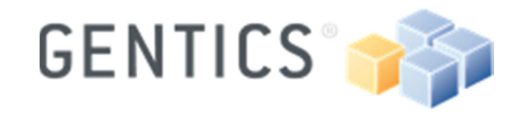

Seite 11 / 21

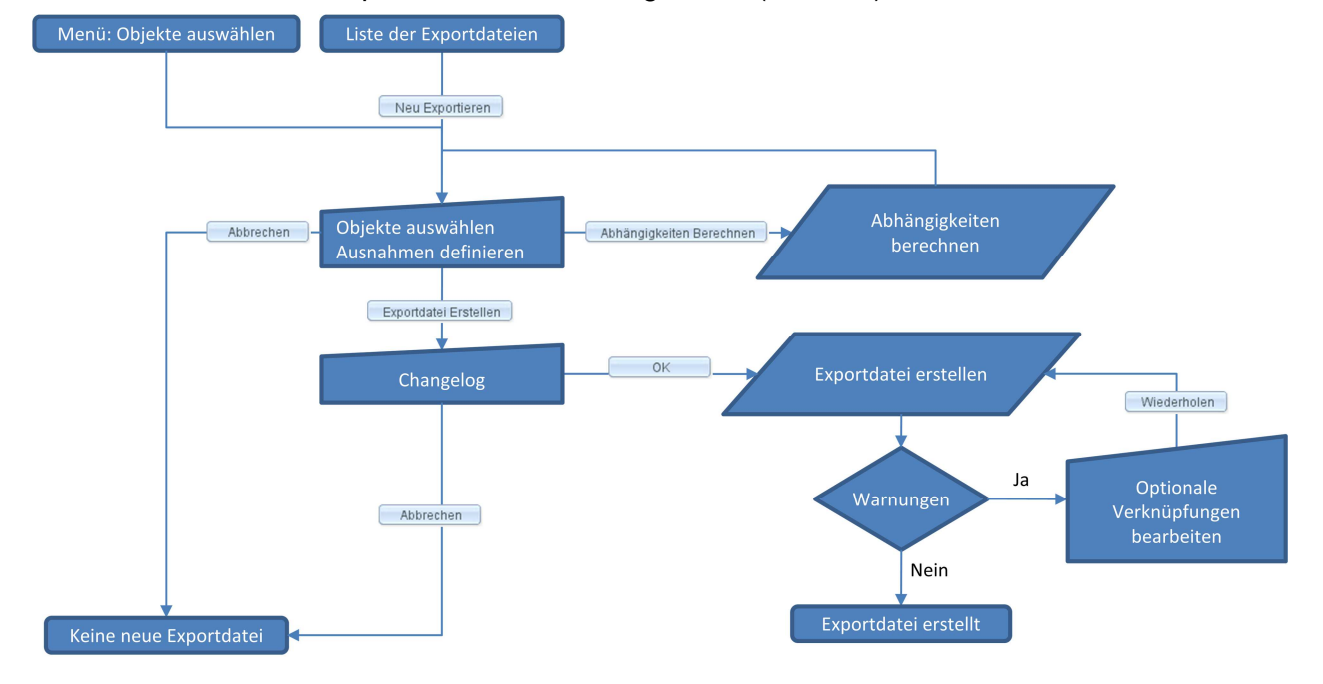

#### VI.1.2 Prozess "Neue Exportdatei mit Änderungsrecht" (Release)

#### VI.1.3 Prozess "Neue Exportdatei ohne Änderungsrecht"

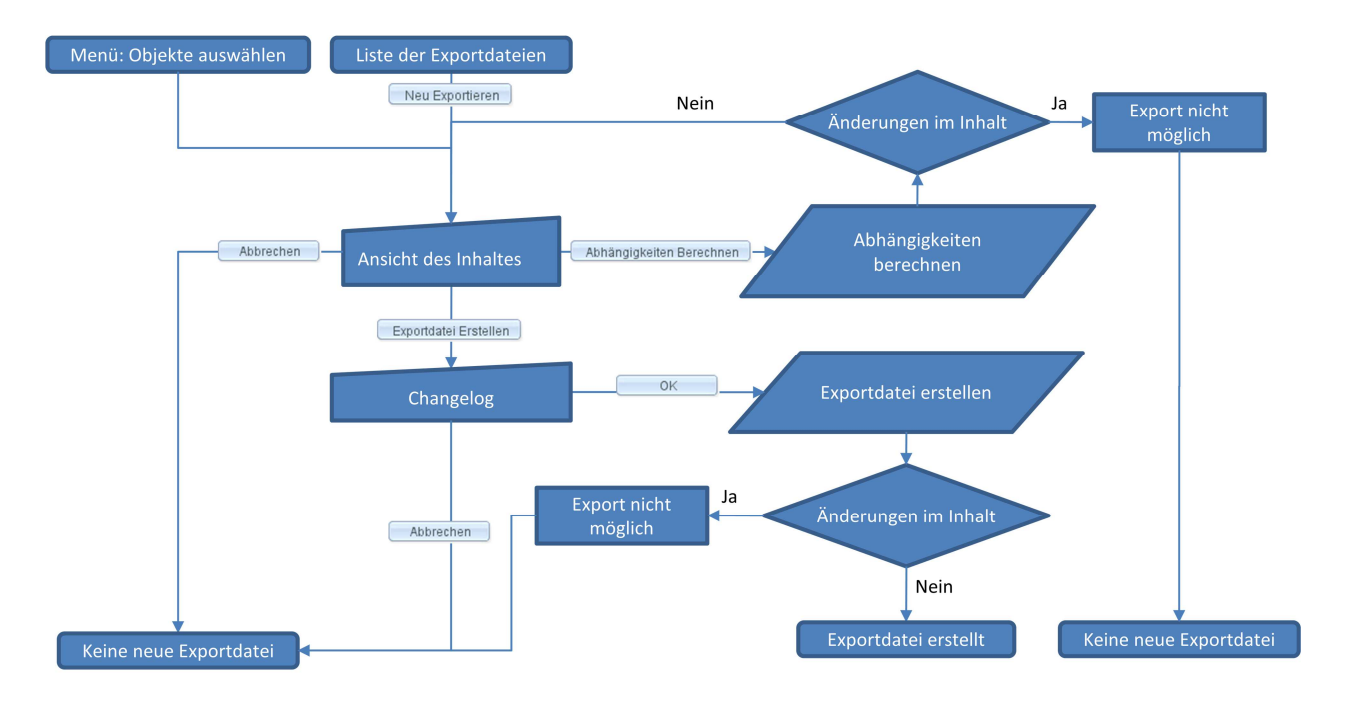

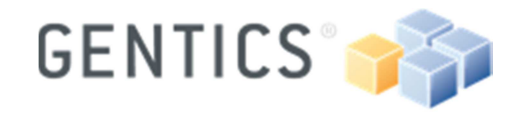

Seite 12 / 21

# VI.1.4 Dialog "Export Eigenschaften"

Eigenschaften

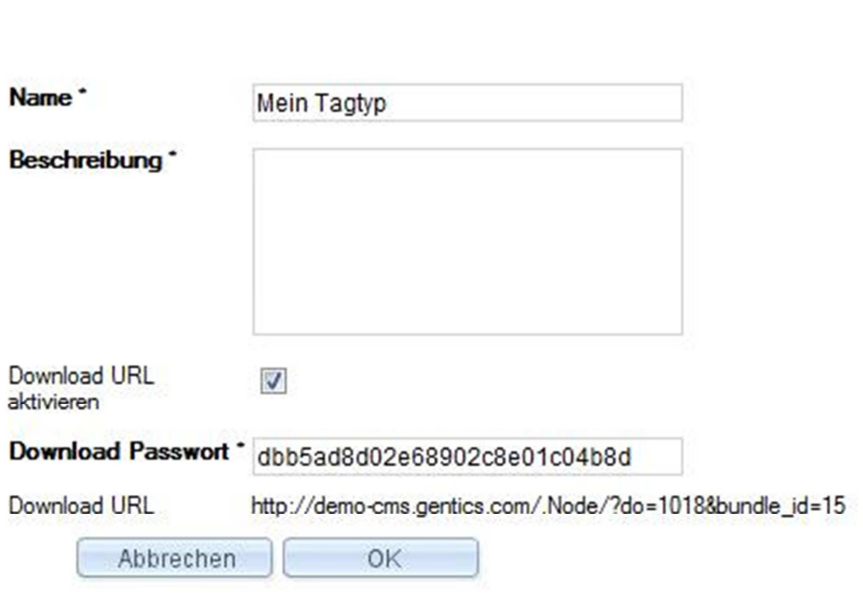

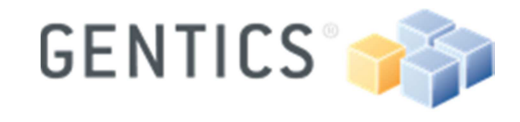

Seite 13 / 21

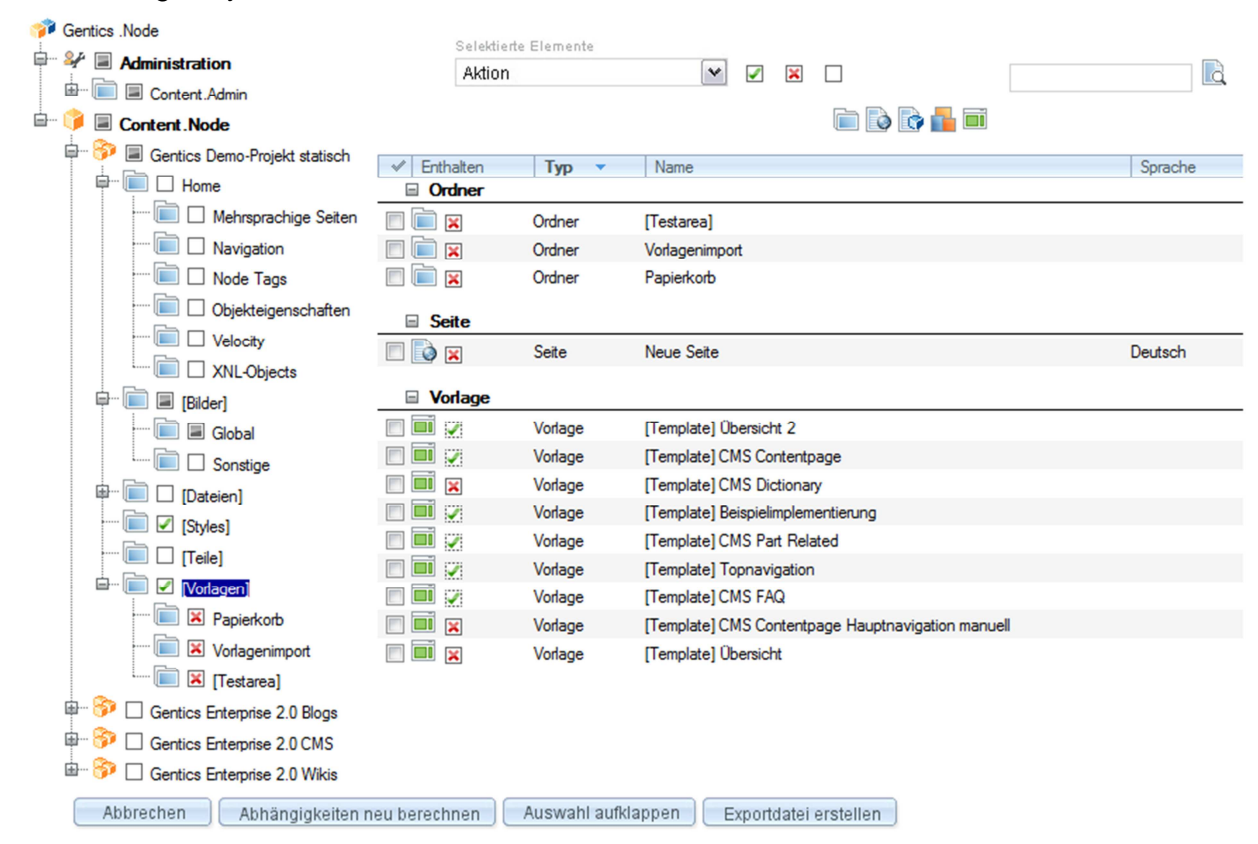

#### VI.1.5 Dialog "Objekte auswählen – Ausnahmen definieren"

Der Benutzer wählt aus, welche Objekte exportiert werden sollen. Die ausgewählten Objekte werden markiert (grünes Häkchen) dargestellt. Danach klickt er Abhängigkeiten berechnen. Nach Fertigstellung ruft er den Dialog erneut auf. Nun sind auch die abhängigen Objekte automatisch vorselektiert. Diese können aus der Auswahl entfernt werden (rotes x). Die im Assistent angzeigte Legende gibt Aufschluss über die Bedeutung der unterschiedlichen Icons.

Legende: Nicht ausgewählt Zum Export ausgewählt Automatisch exportiert Unterelemente werden exportiert **X** Vom Export ausgeschlossen  $X$  Automotionh ausgeschlossen

Alle Objekte eines Typs können generell ausgenommen werden (Tagtypen, Seiten, ...). Dies bietet sich unter anderem für die Content-Transportschiene an. Tagtypen, Datenquellen, etc. können so ausgeschlossen werden.

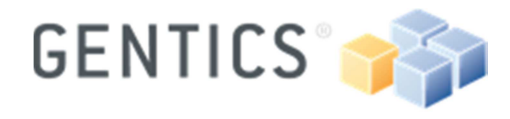

Seite 14 / 21

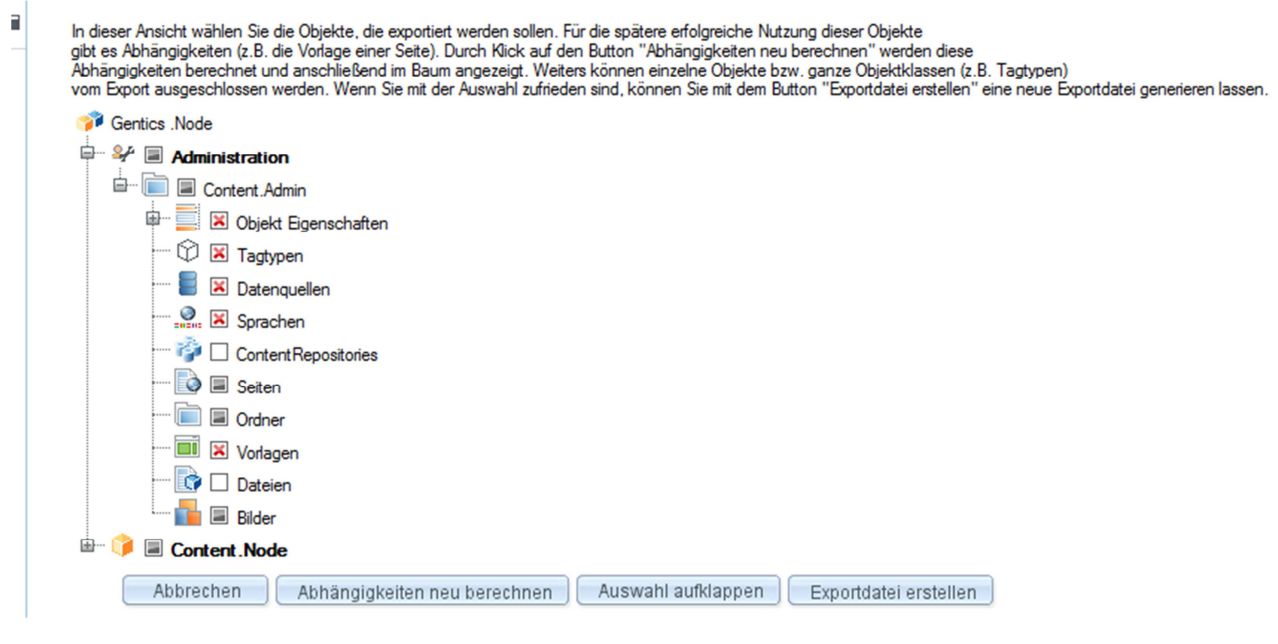

# VI.1.6 Dialog "Changelog"

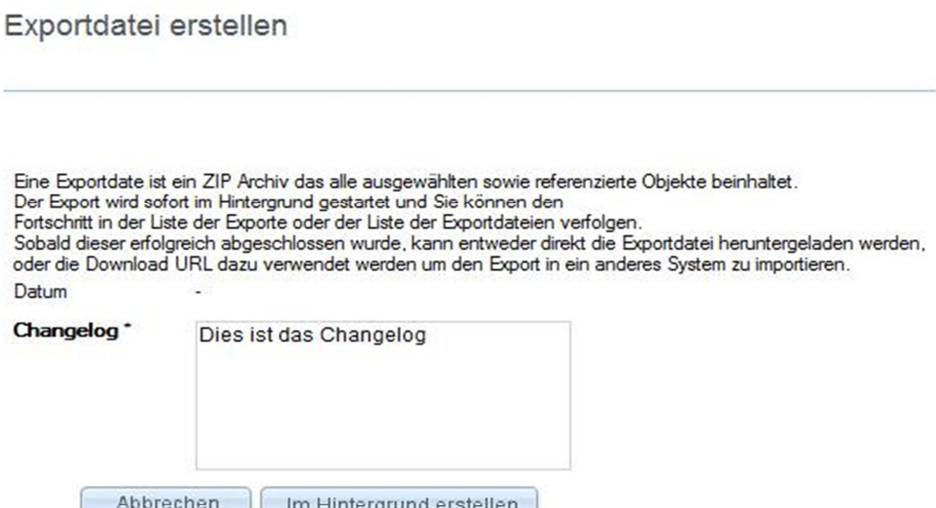

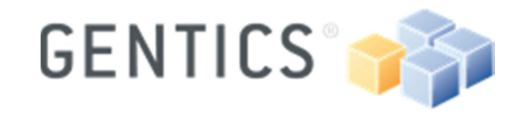

Seite 15 / 21

#### VI.1.7 Dialog "Optionale Verknüpfungen"

Warnungen - optional verknüpfte Objekte

In dieser Liste sind all jene Objekte aufgelistet, die mit exportierten Objekten verknüpft, aber derzeit<br>nicht im Export enthalten sind. Es handelt sich hier um Verknüpfungen, die für die Verwendbarkeit der exportierten Objekte nicht zwingend notwendig sind, zum Beispiel eine mit einer Seite verlinkte andere Seite.

Die Darstellung ist nach den exportierten Objekten gruppiert, sodaß ersichtlicht ist, welches Objekt die jeweilige Verknüpfung enthält. Sie können optional verknüpfte Objekte entweder "Hinzufügen" (dann werden sie ebenfalls exportiert) oder "Ignorieren".

Wenn Sie optional verknüpfte Objekte ignorieren (d.h. nicht exportieren) kann es sein, daß sich die verant als dem Import auf einer anderen Gentics Content. Node Installation eventuell anders<br>verhalten. Falls Sie optional verknüpfte Objekte hinzugefügt haben, müssen Sie den Export durch Klick<br>auf "Wiederholen" noch einma hinzugefügten Objekte - neue Konflikte geben kann, die Sie dann wieder entweder hinzufügen oder ignorieren müssen. Eine Exportdatei kann erst dann heruntergeladen und verwendet werden, wenn alle Konflikte behandelt wurden.

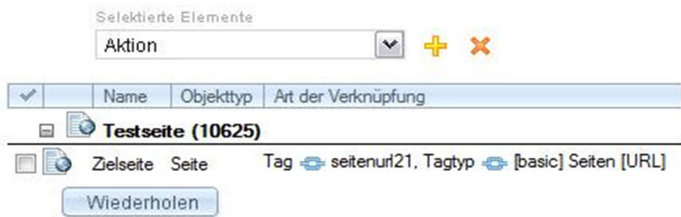

#### VI.1.8 Dialog "Exportdateien"

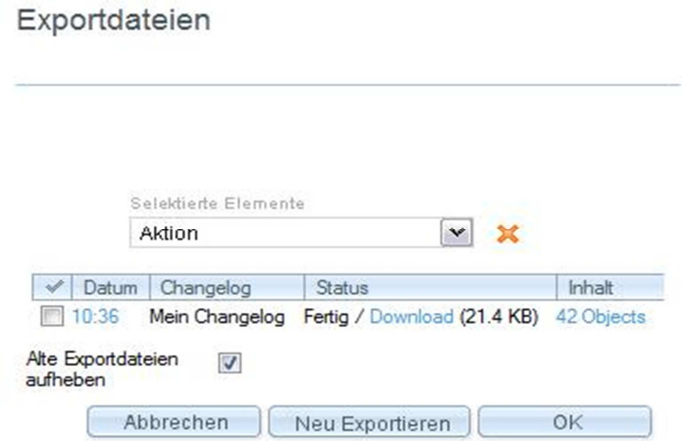

Über Ansicht>Exporte kann die Liste der Exporte eingesehen werden. Klickt man auf eines der Export-Bundles erhält man eine Liste der getätigten Aktualisierungen pro Export-Bundle. Die Liste dient quasi als Historisierungsüberblick der vergangenen Exporte.

#### **Hinweis:**

Diese Historisierung ist nicht notwendigerweise als Backup zu verstehen und zu verwenden! D.h. eine frühere Version eines Export-Bundels kann nicht nochmalig über die Transport-Schiene importiert werden! Zuerst müsste dazu die bestehende Importschiene am Zielsystem gelöscht werden. (siehe auch VIII Definieren von Transport-Schienen)

Gentics Software GmbH Gonzagagasse 11 / 25 1010 Vienna, Austria Handelsgericht Wien – FN 199328f **Version 1** Dokumentenstatus: vertraulich gentics\_cms-staging\_de\_v1\_2011- 08-30.docx

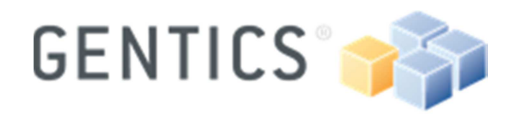

Beispiele:

- 1) In einem Strukturexport wird ein Tagtyp exportiert. In der Release X wird bei diesem Tagtyp versehentlich eine Änderung vorgenommen, ein Tagteil wird gelöscht. Dieser Tagteil repräsentiert aber eine Redakteurseingabe. Wird der Tagtyp über die Transportschiene am Zielsystem importiert, dann wird auch am Zielsystem der Tagteil gelöscht. All jene Seiten die den Tagtyp beinhaltet haben und für die in dem gelöschten Tagteil durch den Redakteur definierte Inhalte hatten sind insofern betroffen, das mit dem gelöschten Tagteil auch die Inhalte des Tagteils verloren gehen.in späteres Einspielen einer früheren Version des Tagtyps kann diese Inhalte nicht wieder herstellen.
- 2) Wenn bei Release X des Export Bundles ein zusätzlicher noch nicht am Zielsystem vorhandener Tagtyp exportiert wird, dann wird bei einem "Zurücksteigen" auf eine frühere Version des Export Bundles (wo dieser Tagtyp noch nicht existiert hat) NICHT am Zielsystem gelöscht. Dies ist darauf zurückzuführen, dass die bestehende Importschiene am Zielsystem zuvor gelöscht werden musst.

#### VI.2 Import

VI.2.1 Dialog "Neuer Import"

Neuer Import

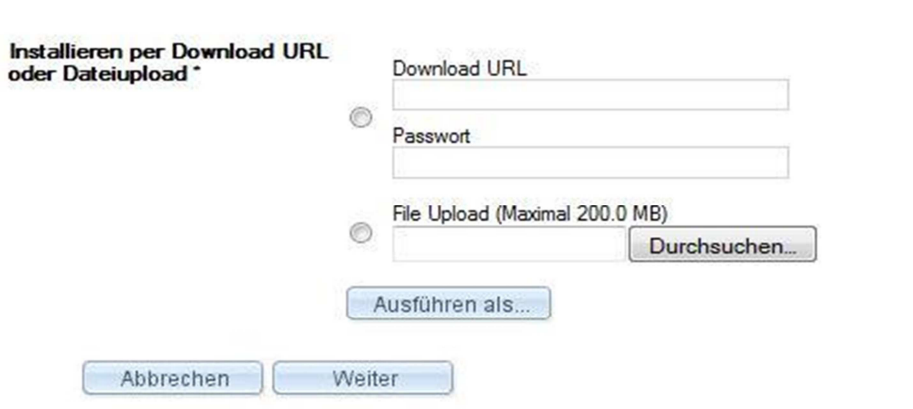

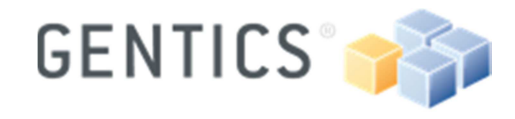

Seite 17 / 21

## VI.2.2 Dialog "Neuer Import als"

Neuer Import

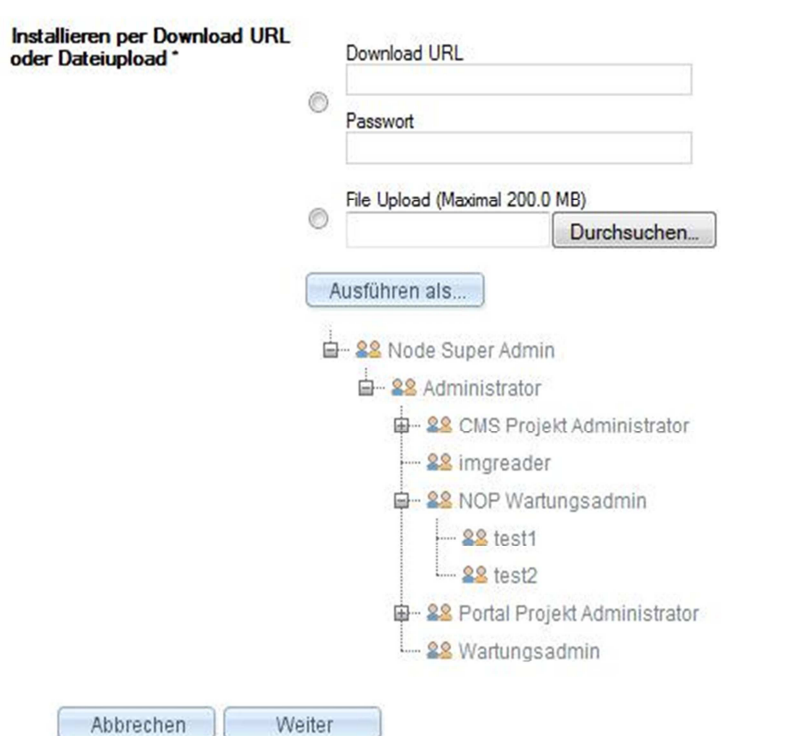

Nach Auswahl einer Gruppe wird der Import mit den Berechtigungen der Gruppe durchgeführt.

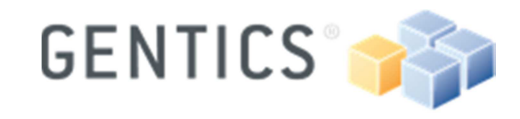

#### VI.2.3 Dialog "Installationskonflikte"

Installationskonflikte

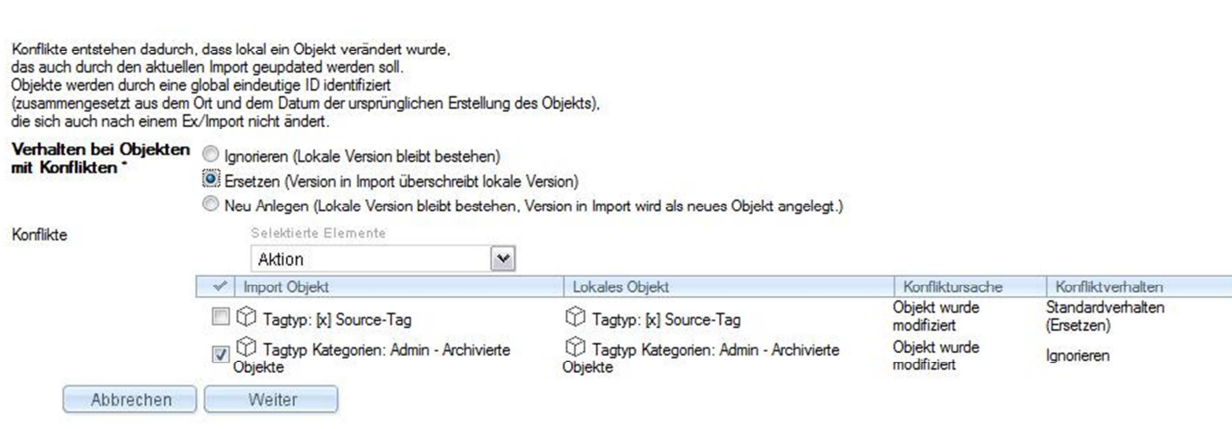

#### VI.2.4 Dialog "Unbehebbare Installationskonflikte"

Installationskonflikte

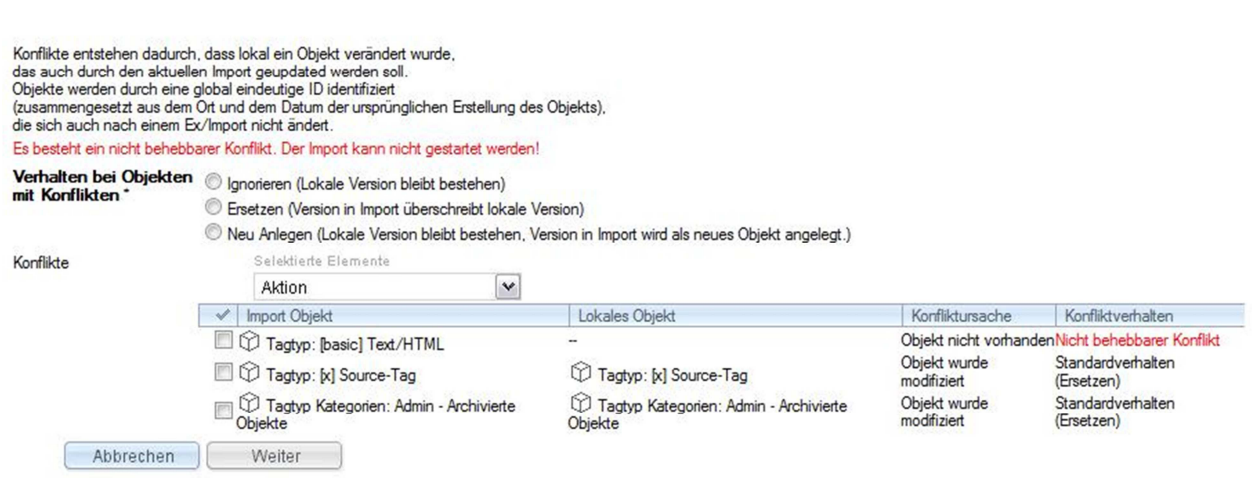

Unbehebbare Konflikte entstehen durch manuelle Ausnahmen im Export eines Objektes das am Zielsystem nicht vorhanden ist. Oder durch fehlende Berechtigungen eines geänderten oder neuen Objekts.

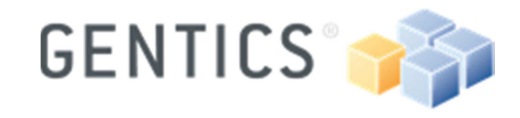

Seite 19 / 21

## VI.2.5 Dialog "Installationskonflikte bezüglich Berechtigungen"

Installationskonflikte

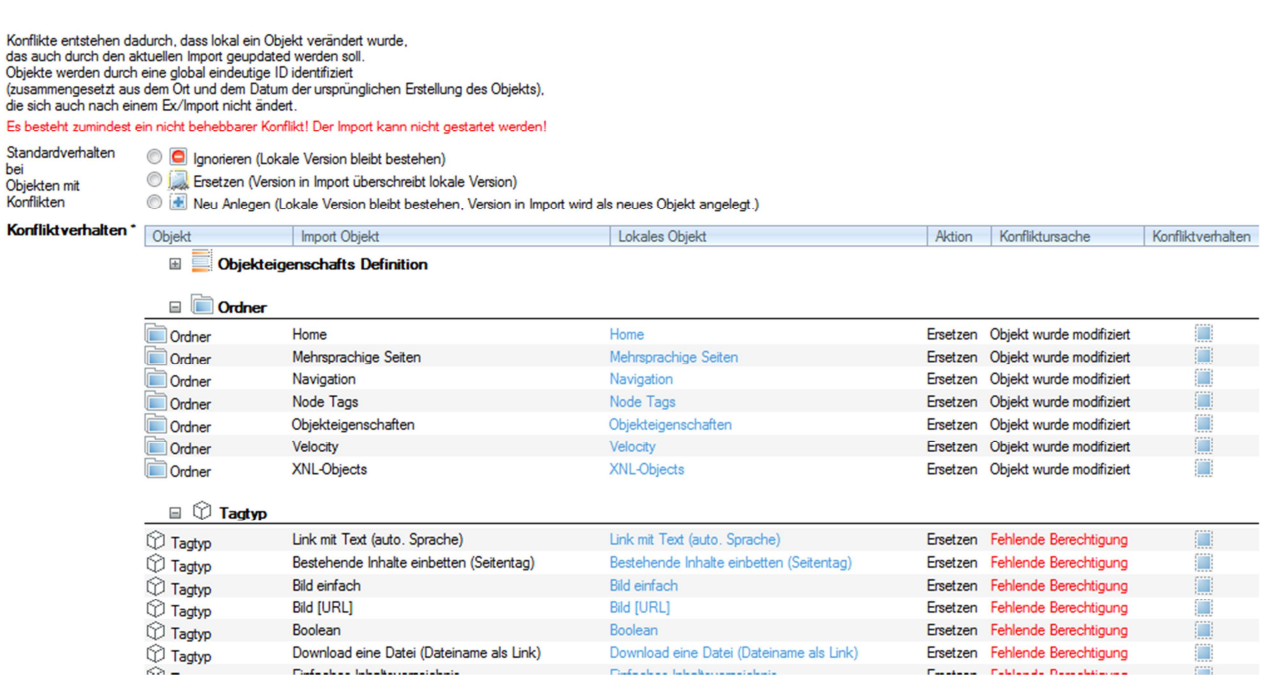

Durch fehlende Berechtigungen kann ein unbehebbarer Konflikt entstehen. Z.b. wenn der User (dessen Gruppen) keine Berechtigung hat bestimmte Tagtypen zu bearbeiten.

# VII Memory Verbrauch beim Import/Export

http://www.gentics.com/Content.Node/infoportal/cms/faq/speicherverbrauch.php

"Import und Export: der Speicherverbrauch für Import/Export von großen Datenmengen ist sehr verschieden und hängt stark von der Art der Implementierung ab.

Als grobe Faustregel sollte man zwischen 50 kB und 300 kB pro Objekt annehmen, und dann mittels der einfachen Rechnung: 50 kB \* Anzahl der Objekte (Seiten, Ordner, Bilder, Dateien, ...) bis 300 kB \* Anzahl der Objekte (Seiten, Ordner, Bilder, Dateien, ...) hochrechnen.

Jedenfalls ist zu beachten, daß ein Re-Import (also der Import von bereits am Zielsystem existierenden Objekte) mehr Speicher benötigt, als ein Erstimport oder ein Export."

Andere Speicherrelevante Artikel:

http://www.gentics.com/Content.Node/infoportal/cms/faq/wie-kann-ich-die-speichernutzungoptimieren.php

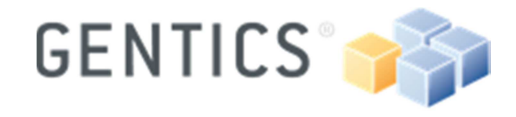

Seite 20 / 21

# VIII Definieren von Transport-Schienen

Wie schon zuvor erwähnt, müssen in einem ersten Schritt die beteiligten Systeme im Staging Prozess kopiert werden. So ist sichergestellt, dass für das Einrichten der Transportschiene alle Objekte auf allen Systemen ident sind. Richtet man dann die unterschiedlichen Content/Struktur-Schienen ein, dann gilt es die dafür notwendigen Export-Bundels auf den Quellsystemen zu definieren und auf den Zielsystemen als Import-Bundles zu importieren.

#### **Hinweis:**

*Warum gibt es beim ersten Import einen Konflikt obwohl die Systeme Kopien sind? Das System erkennt nicht, dass es sich um die gleichen Objekte handelt und schlägt vor die des Zielsystems mit denen des Import-Bundels zu ersetzen?* 

- Eine Transportschiene wird erst durch den ersten Import eingerichtet. Zuvor erkennt zwar der Import, dass es sich um die gleichen Objekte handelt, kann aber noch nicht differenzieren, ob es einen tatsächlichen Unterschied gibt. Bei Erst-Import bekommen die importierten Objekte eine Art "Flag", dass sie Teil des spezifischen Import-Bundles sind. Wird der selbe aber aktualisierte Import über die Transportschiene nochmalig ausgeführt, dann erkennt der Import anhand des Flags ob es für ein Objekt einen Konflikt gibt oder nicht (weil sich die Objekte voneinander unterscheiden).
- Da als Vorraussetzung zur Einrichtung einer Transportschiene die beteiligten Systeme "kopiert" werden müssen, kann für den ersten Import davon ausgegangen werden, dass die Objekte auf beiden Systemen gleich sind. Ein "Ersetzen" beim Erst-Import ist daher unproblematisch und ein notwendiger Schritt.

## VIII.1 Definieren einer Content-Schiene

Was sind jene Bereiche/Ordner die nur Content der Website darstellen?

- Alle Ordner/Subordner zum Export auswählen
- Vom Export ausschließen:
	- o Templates
		- o Tagtypen
		- o Datenquellen
		- o Objekteigenschaftsdefinitionen

Was bedeuten die Warnungen?

- Verlinkungen aus den Seiten/Objekten die im Export vorhanden sind auf andere Objekte die im Export nicht vorhanden sind. Diese Objekte müssen nicht mitgenommen werden (können ignoriert werden).
	- o Objekte, die in anderen Ordnern, oder sogar Nodes liegen, die im Export nicht eingebunden sind.
		- Oft können so auch zusätzliche Content-Bereiche identifiziert werden.
	- o Sprachen

## VIII.2 Definieren einer Struktur-Schiene

Was sind die Strukturteile in einem Projekt?

- Template
- Tagtypen
- Datenquellen
- Objekteigenschaftsdefinitionen
- Bilder, Dateien, Ordner, und Seiten (Seitenteile) sofern sie zur Struktur gehören

Gentics Software GmbH Gonzagagasse 11 / 25 1010 Vienna, Austria Handelsgericht Wien – FN 199328f

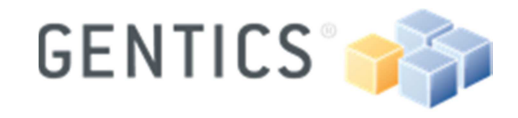

Seite 21/21

- o Layout Bilder
- o JS Dateien

#### VIII.2.1Templates

Templates liegen idealealerweise gesammelt in einem Ordner. Über die Suche kann die Liste der Template gefunden und kategorisiert werden, z.B. in:

 Content Templates Teile Templates (Seitenteile) Layout Templates (CSS/JS) Sonstige (XML,...) "Nicht in Verwendung"

Für den Export sollten am besten jene Templates inkludiert werden, die auch aktiv im Projekt verwendet werden. Über das inkludieren der Templates werden auch in den Templates verwendete Objekte über gefundene Abhängigkeiten im Export inkludiert:

- Tagypen
- Datenquellen
- Objekteigenschaftsdefinitionen
- Bilder, Dateien, Ordner, und Seiten (Seitenteile)

Es gilt dann gezielt jene Teile vom Export auszuschließen, die Teil des Contents sind. Z.b. kann in einem Navigationstag der Root-Ordner des Contents definiert sein. Da der Navigationstag in einem Template verwendet wird, stellt der Export eine Abhängigkeit zu diesem Ordner her. Den Ordner gilt es allerdings vom Struktur-Export auszuschließen.

#### VIII.2.1.1 Tagtypen

Tagtypen werden üblicherweise über Abhängigkeiten durch inkludierte Templates mit in einen Export aufgenommen.

Was ist aber mit Tagtypen, die nicht in Templates als Templatetags definiert sind, sondern explizit nur in Contentseiten vom Redakteur verwendet werden? Was passiert wenn ein neuer Tag (z.B. ein spezieller Teasertag)

- Diese Tags werden natürlich in einem Strukturexport nicht erkannt, da sie für sich alleine noch in keiner Abhängigkeit zu den anderen Objekten stehen.
- Eine mögliche Vorgehensweise ist, neue Contenttags in einer Contentseite zu sammeln, die dann im Struktur-Export mit exportiert wird. So entsteht eine Abhängigkeit, die der Export erkennt und die neuen Tagtypen werden mit exportiert.

Viel Erfolg beim Staging!